## **Creating a project**

A project is a physical working unit that consists of model, model visualizations (diagrams, tables, matrices, etc.), configuration data and references to other elements residing in used projects.

## To create a project

- 1. Do one of the following:
	- Select **File** > **New Project**.
	- On the main toolbar, click the **New Project** button.
		- Press Ctrl+Shift+N.
- 2. In the **New Project** dialog, under **Enterprise Modeling**, select the project type you want to create.
- 3. Specify name, location, and other preferences if needed.
- 4. Click **OK** when you are done.

By default, **UAF Project** will be selected in the **General** property group. You can select any of the available Architectural Frameworks.

⋒ You can always change the Architectural Framework in the **Project Options** dialog **General project options** group.

## $\boxtimes$  New Project

## Create a new blank UAF project

Creating a UAF project will switch MagicDraw to the UAF graphical user interface and it will use the UAF model template. Specify a project name, select a location to store the newly created project, and press OK.

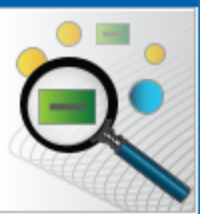

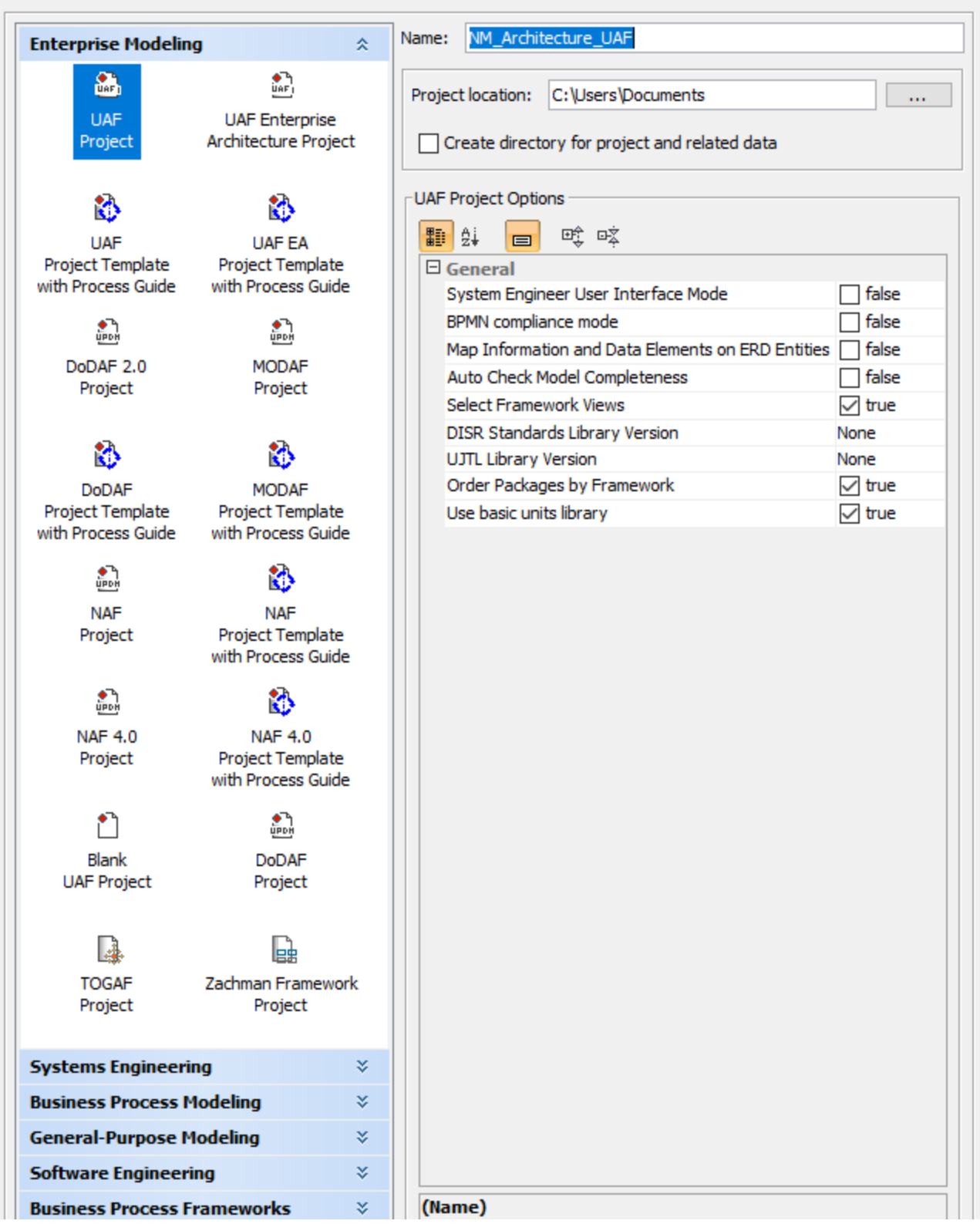

 $\times$ 

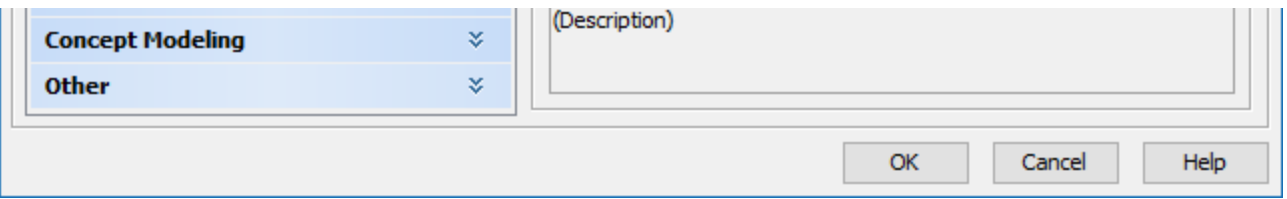

When creating a new project, in the New Project dialog, you can choose which Framework views will be created and how will they be ordered.